ПНСТРУКЦІЯ З PECCTPAIN КОРИСТУВАЧІВ В РЕПОЗИТАРІЇ ДБТУ

### 1. Депозитори Open Archive SBTU

- Науковці ДБТУ;
- аспіранти та докторанти;
- студенти (за рекомендацією викладачів);
- співробітники ДБТУ;
- науковці, офіційно не зареєстровані як співробітники університету.

Для того, щоб розміщувати свої публікації в колекціях Репозитарію ДБТУ, Вам необхідно перейти за посиланням

## https://repo.btu.kharkov.ua/

Для реєстрації в репозитарії **Open archive SBTU**  треба вибрати пункт меню «*Вхід/Мій архів матеріалів*» та натиснути на посилання «*Новий користувач? Зареєструватися*!», ввести свою адресу електронної пошти і почекати відповіді від системи на вказану адресу.

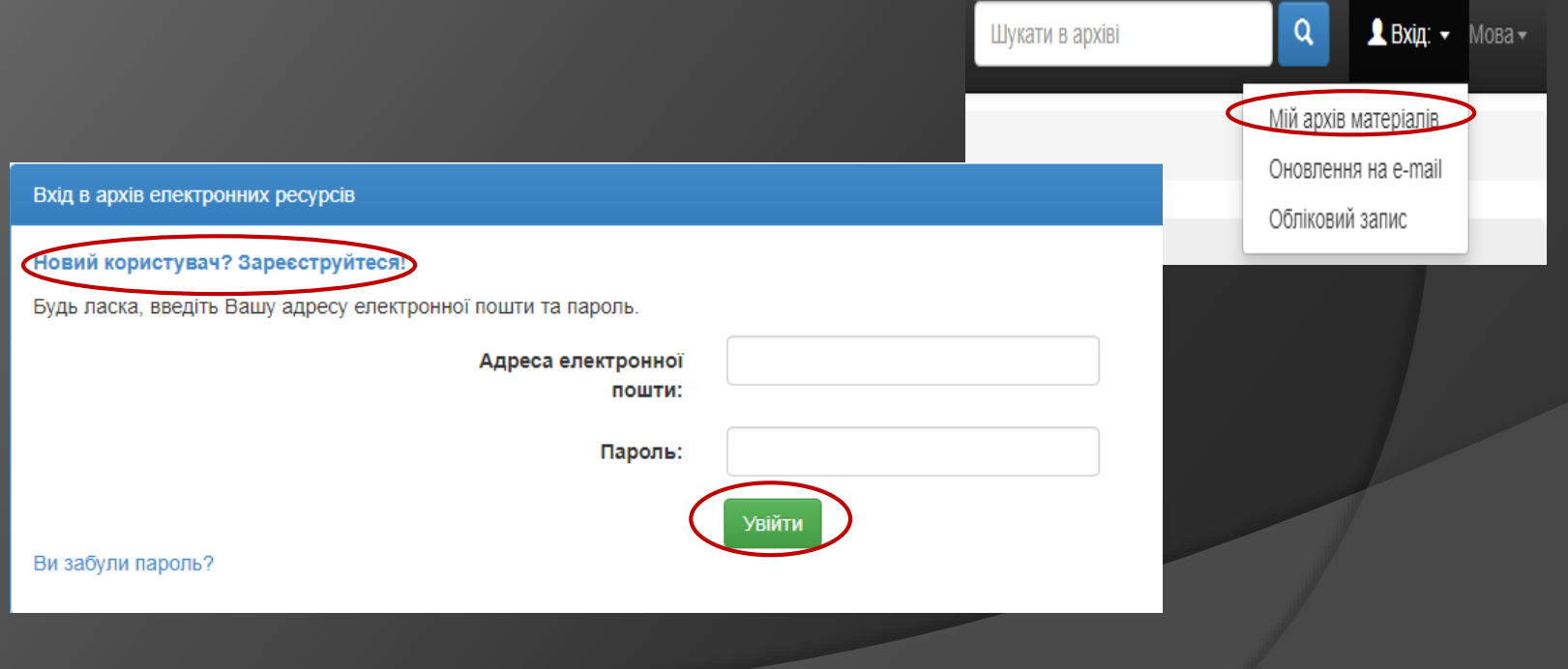

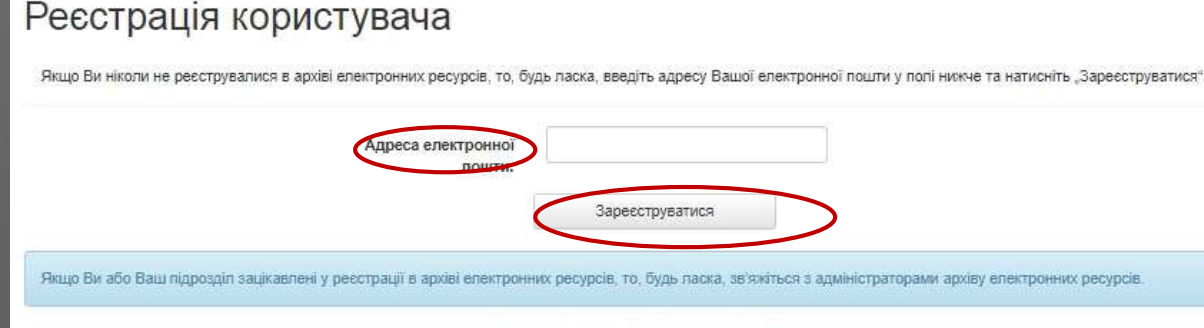

Контакти адміністрації "DSpace XHTYCI":

### Реєстраційний лист відправлений

Вам було вислано електронний лист, що містить спеціальний URL (маркер). Після того, як ви перейдете за цим URL Вам потрібно буде заповнити додаткову інформацію. Після цього ви зможете авторизуватися в архіві електронних матеріалів.

На вказану адресу автоматично надійде генерований лист-відповідь із інформацією про подальші кроки які необхідно здійснити для реєстрації. А саме: *автивувати посилання та заповнити додаткову інформацію* (ПІБ, телефон, пароль).

#### **DSpace Account Registration**

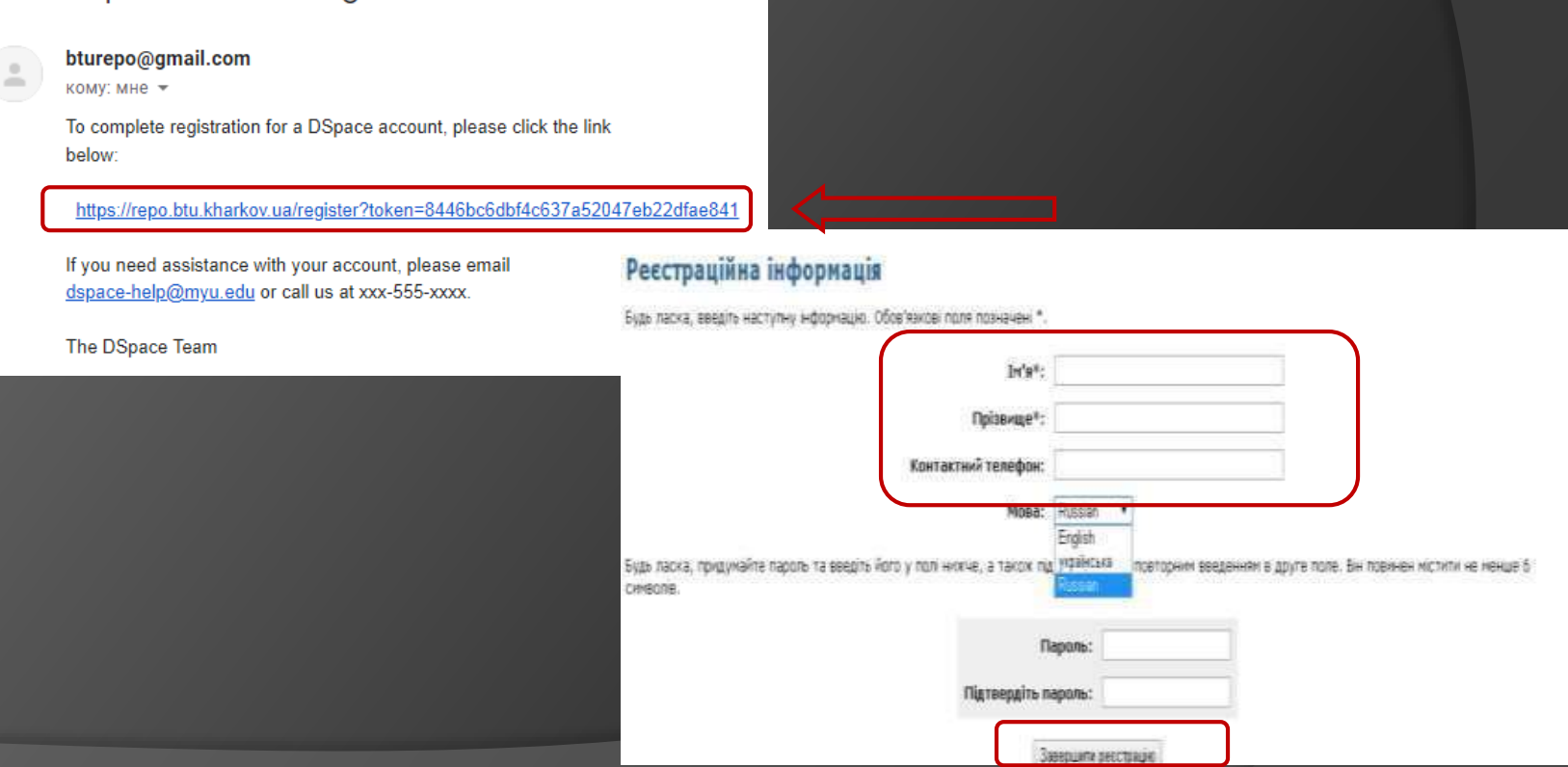

Для входу до електронного архіву перейдіть до головного меню «*Вхід/Мій архів матеріалів*». Вводимо електронну адресу та пароль, який задали при проходженні реєстрації.

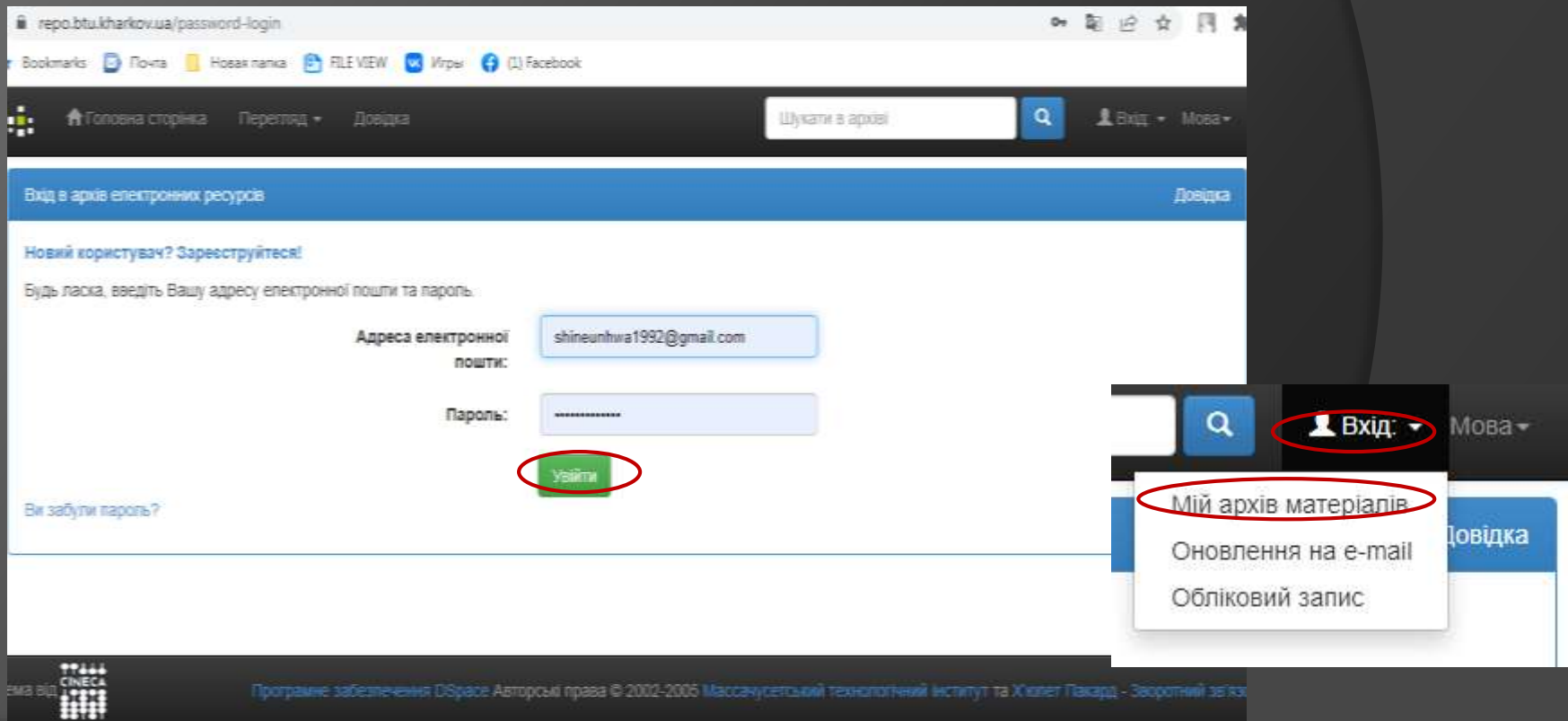

# БАЖАЄМО VCHIXIB.